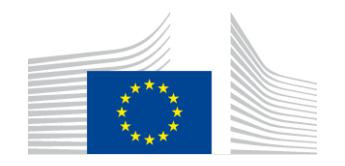

EUROPEAN COMMISSION DIRECTORATE-GENERAL FOR MOBILITY AND TRANSPORT

# **Lista dostawców**

Nieautoryzowane tłumaczenie instrukcji Komisji Europejskiej (https://wikis.ec.europa.eu/pages/viewpage.action?pageId=102630809)

## **Identyfikacja miejsca pochodzenia i raportowanie transakcji w unijnej bazie danych biopaliw**

Unijna baza danych, utworzona zgodnie z art. 31a dyrektywy w sprawie odnawialnych źródeł energii, ma na celu ograniczenie ryzyka nieprawidłowości w łańcuchach dostaw poprzez zapewnienie przejrzystości i pełnej identyfikowalności partii surowców i paliw z nich wyprodukowanych, w szczególności w łańcuchach dostaw paliw produkowanych z odpadów. Biorąc to pod uwagę, unijna baza danych musi zapewniać pełną identyfikowalność surowców począwszy od miejsca ich pochodzenia. Zapewnienie wiarygodnej i wolnej od błędów identyfikacji tych punktów pochodzenia jest minimalnym standardem stosowanym przez unijną bazę danych we wszystkich łańcuchach dostaw.

W związku z tym wszystkie pierwsze punkty zbiórki lub zbiórki muszą zapewnić identyfikator każdego z tych punktów, a mianowicie identyfikator NTR (identyfikator krajowego rejestru NIP/REGON/PESEL) punktu pochodzenia, z którego pochodzą surowce lub odpady. Krajowy identyfikator oznacza identyfikator wydany lokalnie/prawnie przez władze lokalne w kraju podmiotu gospodarczego dla podmiotu prawnego lub osoby fizycznej. Punkty pochodzenia, których nie można wiarygodnie zidentyfikować, nie mogą zostać wprowadzone do unijnej bazy danych i odpowiednio partie surowców z takich punktów nie mogą zostać zarejestrowane w systemie.

Biorąc jednak pod uwagę dużą liczbę takich punktów, unijna baza danych zastosuje trzymiesięczny okres przejściowy (do 30 kwietnia 2024 r.), aby umożliwić wszystkim pierwszym punktom zbiórki danych dostarczenie identyfikatorów NTR (NIP/REGON/PESEL) wszystkich punktów pochodzenia wymienionych w bazie danych i powiązanych z nimi. W tym okresie karencji możliwe będzie przesyłanie list dostawców (punktów pochodzenia) bez identyfikatora NTR (NIP/REGON/PESEL), jeśli nie jest on znany. Po upływie tego terminu unijna baza danych automatycznie dezaktywuje wszystkie punkty pochodzenia powiązane z pierwszym punktem zbiórki, których prawidłowe identyfikatory NTR (NIP/REGON/PESEL) nie są dostępne. W rezultacie rejestracja surowców lub odpadów pochodzących z tych punktów pochodzenia nie będzie możliwa po tym terminie. Pierwsze punkty zbiórki będą mogły ponownie aktywować wcześniej wyłączone punkty pochodzenia poprzez aktualizację swoich danych rejestracyjnych i dostarczenie prawidłowego identyfikatora NTR (NIP/REGON/PESEL).

Jeśli inne prawnie wydane identyfikatory mają być brane pod uwagę, propozycje alternatywnych identyfikatorów prawnych mogą być przesyłane do oceny w okresie przejściowym; zespół UDB oceni, czy taka propozycja może być wiarygodną i akceptowalną formą identyfikacji miejsca pochodzenia. Jeśli zostaną zaakceptowane, takie formaty zostaną uwzględnione i dopuszczone do użytku.

Na dzień dzisiejszy (2 lutego 2024 r.) przedsiębiorca może załączyć plik Excel w celu zbiorczego przesłania listy dostawców bez określania identyfikatora NTR, a UDB wygeneruje identyfikator. Szczegóły opisujące sposób użycia / krótkie filmy są dostępne publicznie na stronie KE: https://wikis.ec.europa.eu/pages/viewpage.action?pageId=102630809

# 1. Lista dostawców (sourcing contacts)

#### **Dodanie listy dostawców do UDB jest obowiązkowe dla wszystkich podmiotów gospodarczych.**

- Jakie informacje są niezbędne?
	- o Uwaga: Identyfikator Twojej firmy (NTR) musi być poprawnie zarejestrowany. Nie powinno się rozpoczynać transakcji, do momentu poprawnego uzupełnienia numeru NTR. Podmioty gospodarcze mogą udostępniać te numery swoim dostawcom i klientom, jeśli nie są one jeszcze znane.
	- o Szczegóły certyfikatu: lokalizacje, zawarte w certyfikatach, zakres i odpowiednie materiały, są poprawnie zaktualizowane, aby zapewnić, że można odbierać dostawy i przeprowadzać transakcje z tej lokalizacji.
- Punkt zbiórki musi dodać swoich dostawców do UDB, są to podmioty, które mają obowiązku rejestracji w UDB.
- Listę dostawców należy uzupełnić dla poniższych zakresów:
	- o pierwszy punkt Zbiórki (dla biomasy uprawianej/zbieranej na farmach/plantacjach)
	- o punkt zbiórki dla odpadów/pozostałości nieuprawianych/zbieranych w gospodarstwach/plantacjach)

## 2. Tworzenie listy dostawców

W pasku menu w zakładce "ORGANIZACJA" użytkownik klika "Zarządzaj listą dostawców/Sourcing Contact", a następnie utwórz listę dostawców. Dostawców możesz dodawać pojedynczo lub za pomocą załączonego wypełnionego pliku Excel

(str. 7)

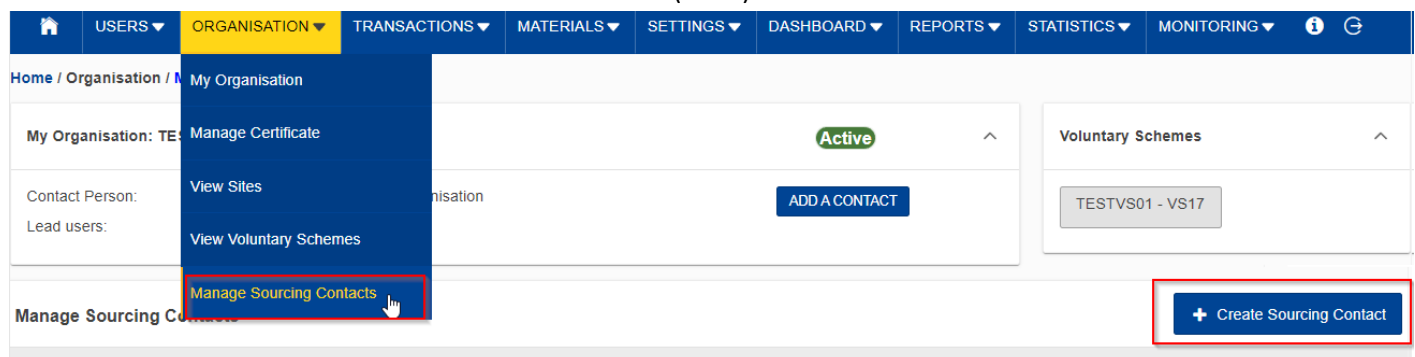

**Rys. 1. Zarządzaj Sourcing Contacts**

### Pojawia się funkcja "Utwórz listę dostawców/Sourcing Contacts"

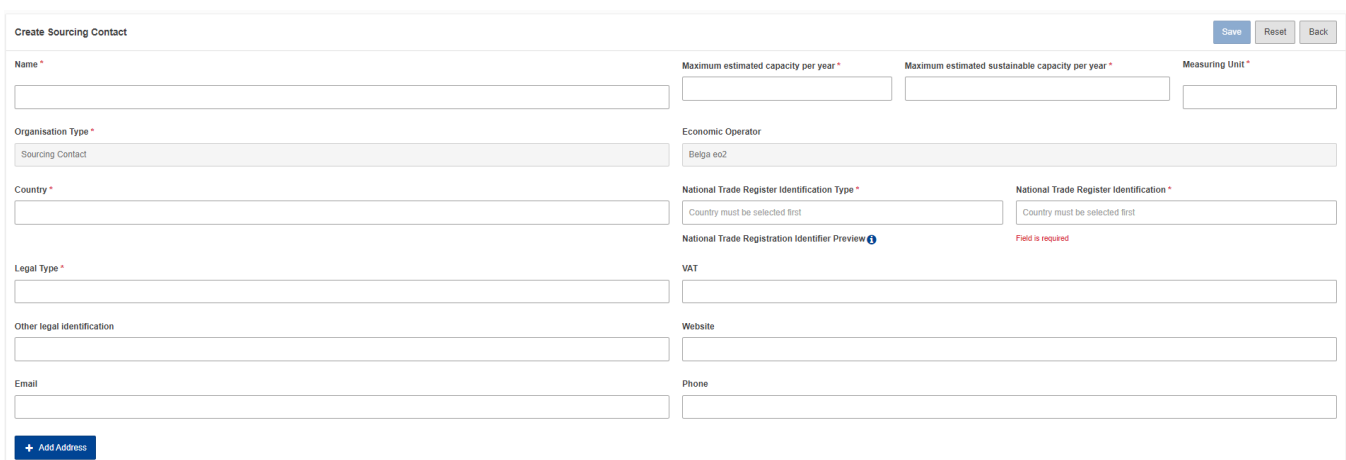

#### **Fig 3. Tworzenie listy dostawców**

## Szczegóły dotyczące pól zostały wyjaśnione w poniższej tabeli:

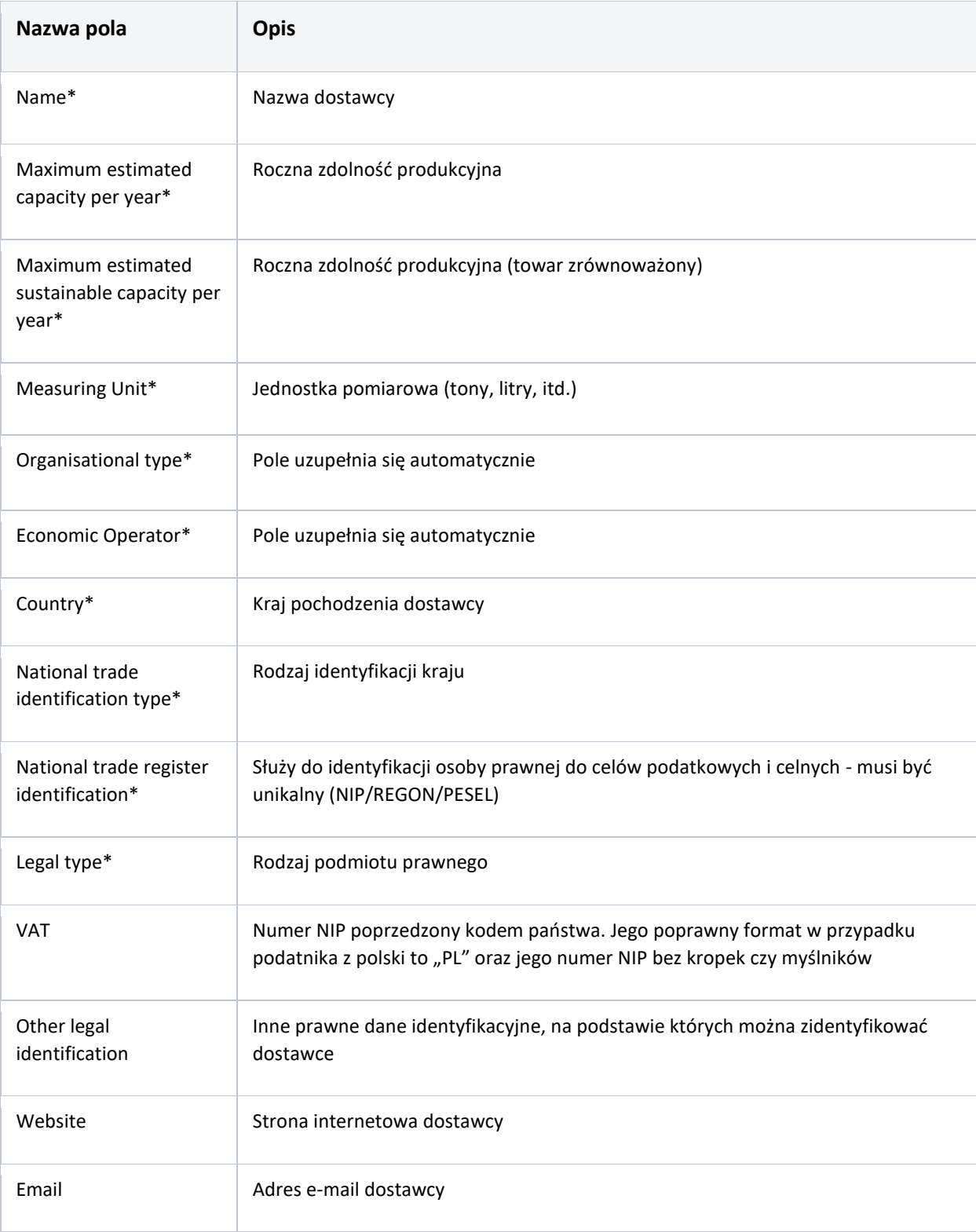

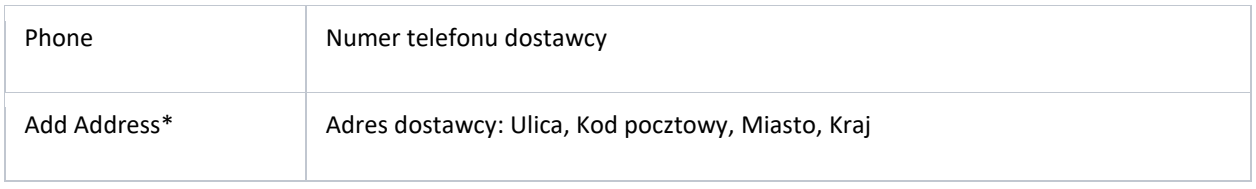

Po wprowadzeniu i zapisaniu niezbędnych danych dostawca został utworzony.

# 3. Edycja listy dostawców

W menu "ORGANIZACJA" użytkownik klika "Zarządzaj dostawcami" i klika ikonę "edytuj". Spowoduje to otwarcie sekcji "edytuj dane początkowe". Jedyne pola, które można edytować to:

- Maksymalna szacowana wydajność na rok
- Jednostka pomiarowa
- Nazwa
- Rodzaj prawny
- Numer VAT
- Inne informacje
- Strona internetowa
- Email
- Numer telefonu
- Adres

Użytkownik nie może edytować kraju oraz numeru identyfikacji w krajowym rejestrze (NIP/REGON/PESEL) po utworzeniu.

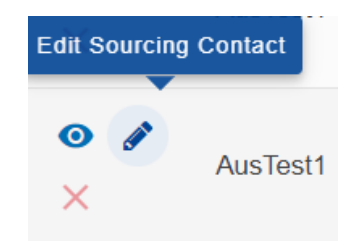

Klikając na "Edytuj listę dostawców" użytkownik powinien przejść do poniższego ekranu.

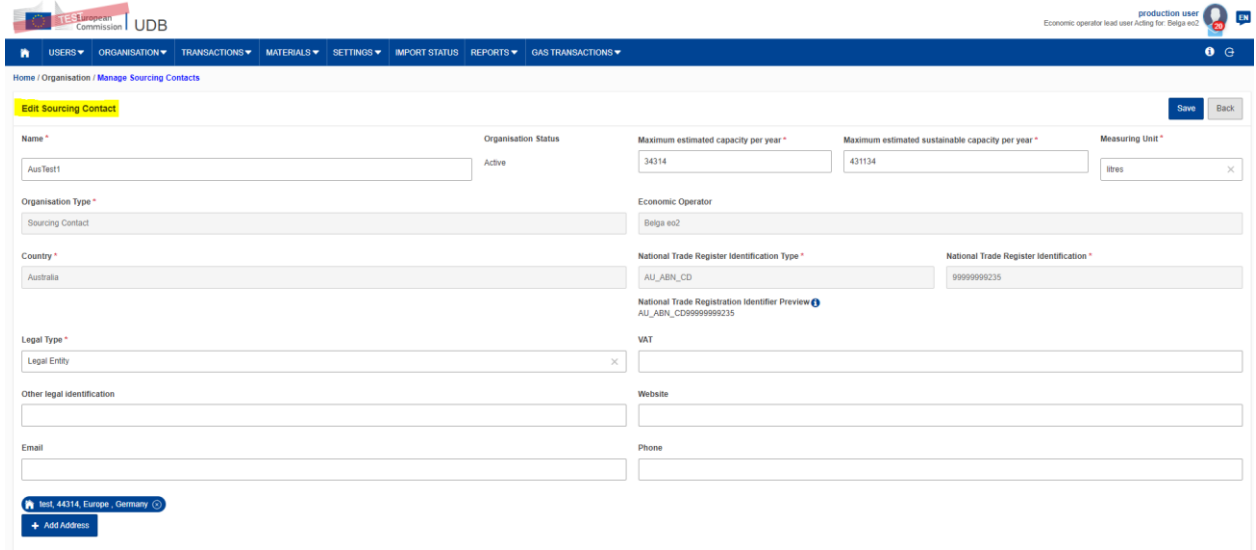

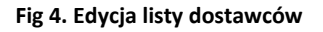

# 4. Zobacz listę dostawców

## W menu "ORGANIZACJA" użytkownik klika "Zarządzaj" i klika ikonę "Widok".

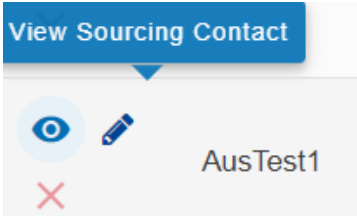

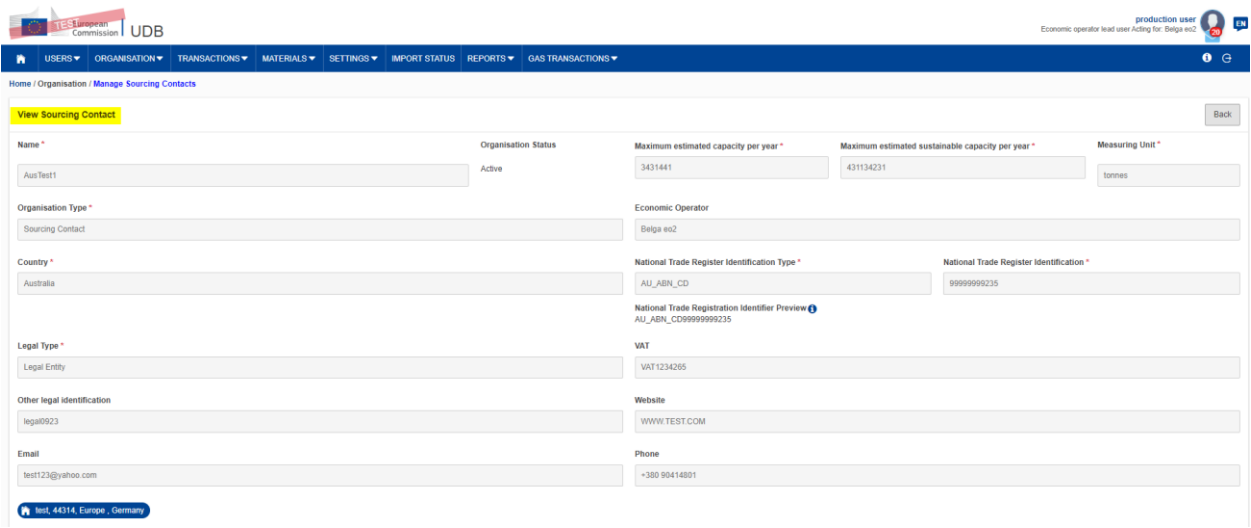

 **Fig 5. Widok listy dostawców**

# 5. Przesłanie zbiorczej listy dostawców

W menu "ORGANIZACJA" użytkownik klika "Zarządzaj listą dostawców", a następnie "Pobierz szablon masowego przesyłania dostawców"

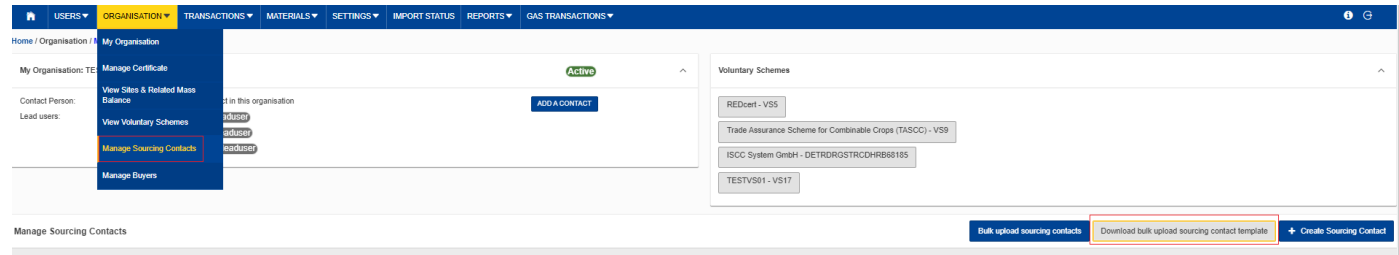

Użytkownik powinien załączyć plik Excel.

Następujące pola są obowiązkowe:

- Nazwa dostawcy
- Kod kraju (dla Polski PL)
- Typ prawny (natural person/legal entity)
- Maksymalna szacowana wydajność na rok
- Maksymalna szacowana zrównoważona wydajność na rok
- Jednostka pomiarowa
- Adres
- Kod pocztowy
- Miasto
- Kraj chodzi o kod kraju, dla Polski **PL**

#### **Należy wypełnić wszystkie obowiązkowe pola.**

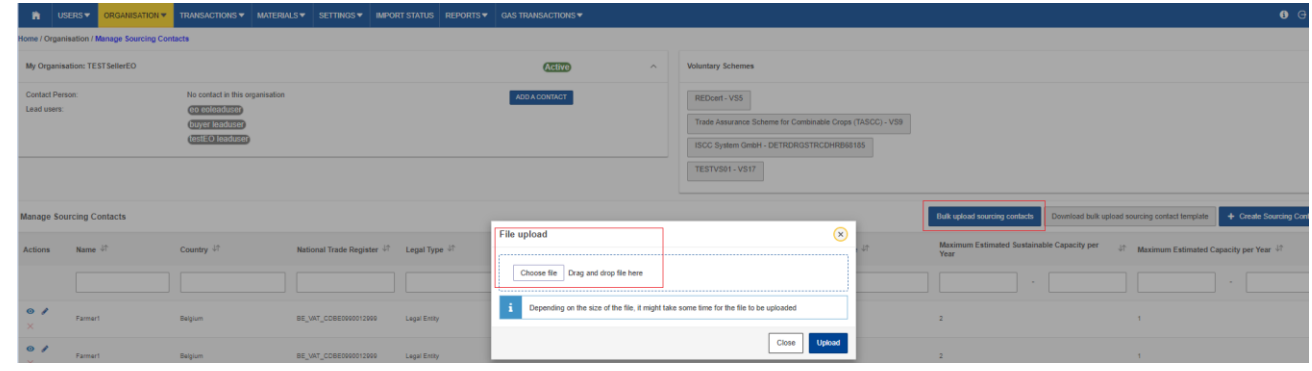

Kliknij "Wybierz plik"

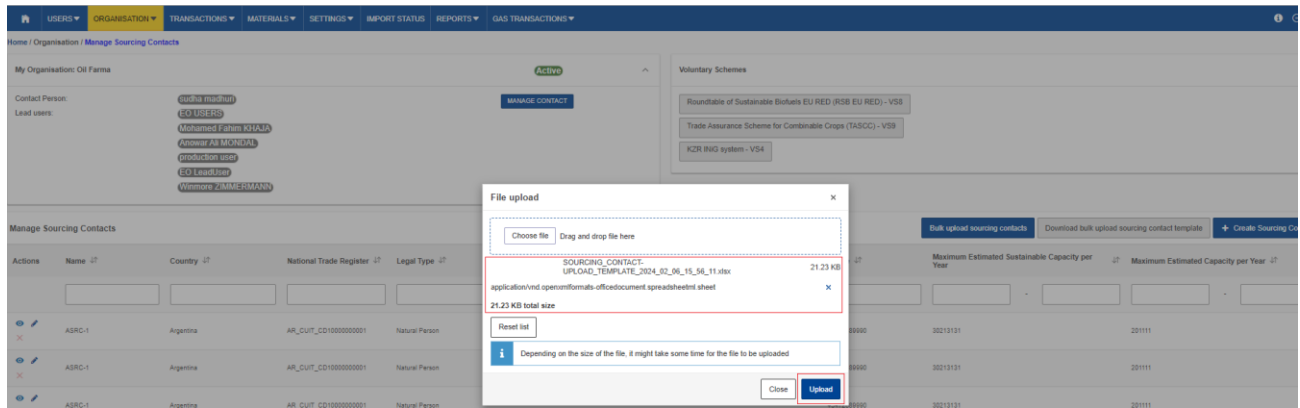

Następnie "Upload/Załącz"

Użytkownik powinien zobaczyć komunikat "SUKCES" w prawym dolnym rogu

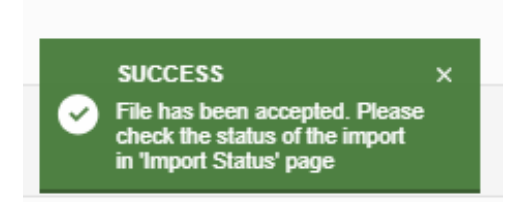

Następnie przejdź do Statusu importu, aby pobrać raport.

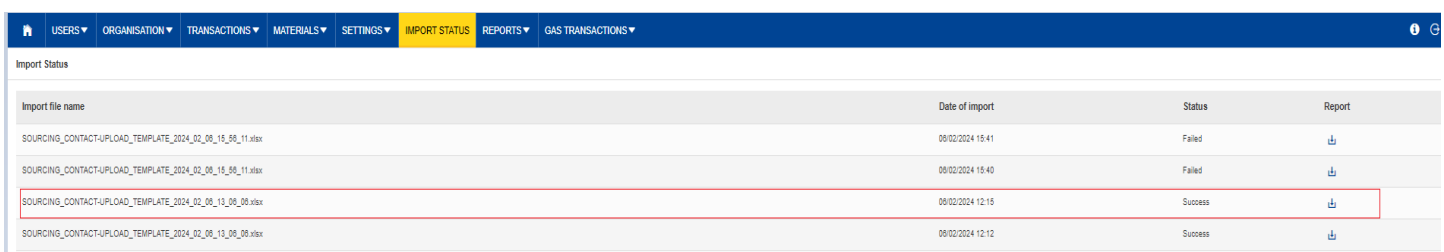

Po zakończeniu przesyłania użytkownik może zobaczyć listę dostawców na stronie widoku listy z identyfikatorem NTR wygenerowanym przez system UDB.

Podmiot może zacząć używać nowo utworzonego dostawcy do dalszych transakcji w UDB.

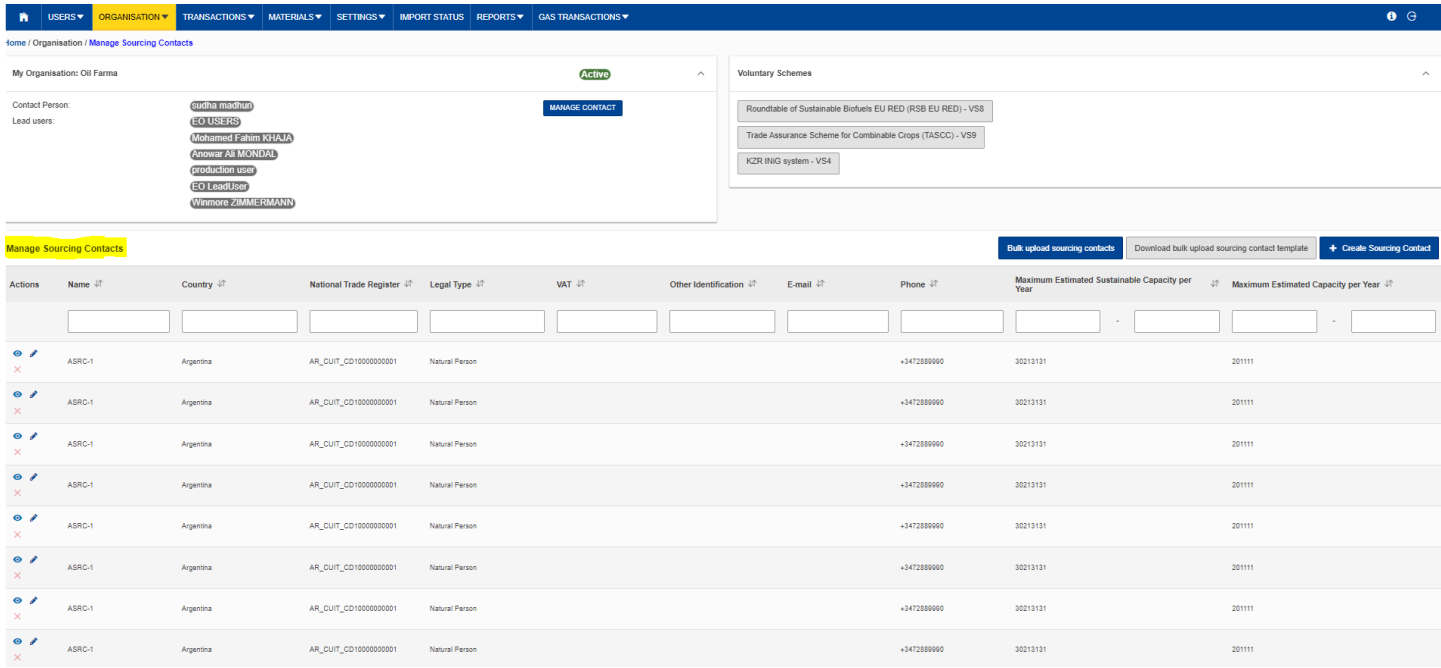